# **Fünf Schritte bis zur Auszahlung Ihrer Baufinanzierung**

Wir wissen: Es gibt schönere Dinge, als sich um "lästigen Papierkram" zu kümmern. Darum machen wir Ihnen die Auszahlung Ihrer Baufinanzierung so einfach wie möglich. Alles was Sie wissen sollten und wie Sie Ihre Auszahlung beschleunigen können, lesen Sie hier.

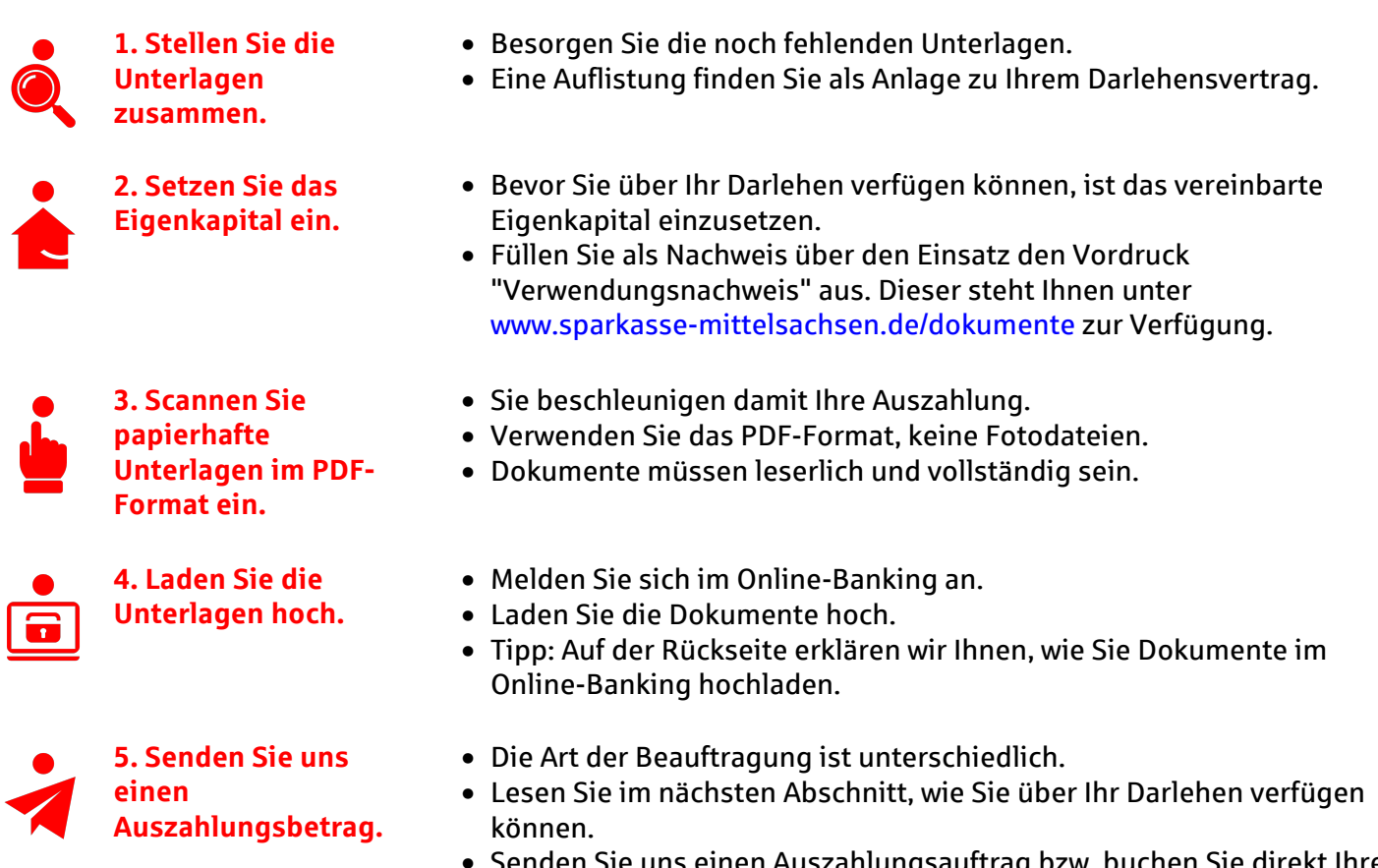

• Senden Sie uns einen Auszahlungsauftrag bzw. buchen Sie direkt Ihre Auszahlung.

# **Drei Möglichkeiten über Ihr Darlehen zu verfügen**

### **Kaufpreiszahlung**

- Wenn Sie mit Ihrer Finanzierung einen Kaufpreis für ein Grundstück oder einer Immobilie bezahlen wollen, benötigen wir eine Kaufpreisfälligkeitsmitteilung.
- Damit Sie es besonders einfach haben, bitten Sie Ihren Notar die Kaufpreisfälligkeitsmitteilung direkt an die Sparkasse zu senden.
- Sobald die Kaufpreisfälligkeitsmitteilung vorliegt, überweisen wir den Betrag nach Erfüllung der Voraussetzungen direkt auf das benannte Bankkonto.

#### **Darlehensablösung**

- Wenn Sie mit Ihrer Finanzierung einen bestehenden Kredit ablösen wollen, dann haben Sie uns hierzu bei Vertragsabschluss eine Ablösevollmacht erteilt.
- Wir überweisen den Ablösebetrag direkt an die andere Bank, sobald alle Voraussetzungen erfüllt sind.

#### **Bau-, Sanierungs- und Modernisierungskosten**

- Bau-, Sanierungs- und Modernisierungskosten überweisen wir direkt auf Ihr Girokonto oder an Ihren Bauträger.
- Senden Sie uns zur Überweisung Ihrer Finanzierungsmittel einen Auszahlungsauftrag zu.
- Tipp: Lesen Sie auf der Rückseite, wie Sie die Auszahlung direkt online beauftragen.
- Ab dem Erreichen eines Auszahlungssaldos von 75.000,00 Euro (Gesamtfinanzierung) ist für 90% der ausgezahlten Finanzierungsmittel der Vordruck "Verwendungsnachweis" hochzuladen. Dieser steht Ihnen unter www.sparkasse-mittelsachsen.de/dokumente zur Verfügung.

## **Fünf Schritte bis zur Auszahlung Ihrer Baufinanzierung**

### **Und so funktioniert es:**

Für die Überweisung von Bau-, Sanierungs- und Modernisierungskosten auf Ihr Girokonto oder an Ihren Bauträger benötigen wir einen Online-Auftrag.

- 1. Rufen Sie den Link www.sparkasse-mittelsachsen.de/darlehensauszahlung auf oder scannen Sie den QR-Code mit Ihrem Smartphone.
- 2. Melden Sie sich mit Ihren Zugangsdaten im Online-Banking an.
- 3. Erfassen Sie die Empfängerdaten, z.B. Ihr Girokonto oder einen Rechnungsaussteller.
- 4. Klicken Sie auf Weiter und senden Sie den Auftrag mit einer TAN ab.

**Wichtige Hinweise:** Ist bei der Beauftragung der Auszahlung vor Ihrem Darlehenskonto ein grüner Haken bedeutet dies, dass alle für die Auszahlung notwendigen Voraussetzungen bereits erfüllt sind. Die beauftragte Buchung wird dabei automatisch ausgeführt.

Befindet sich vor dem Darlehenskonto ein rotes Kreuz bedeutet dies, für die Auszahlung des Darlehens sind noch Bedingungen zu erfüllen bzw. handelt es sich um ein Fördermitteldarlehen, bei dem wir noch die Mittel bei der Förderbank für Sie abrufen müssen. Hier können Sie auch eine Auszahlung online beantragen, aber die Buchung wird nicht sofort ausgeführt. Ein Mitarbeiter der Sparkasse prüft anschließend, ob alle Voraussetzungen erfüllt sind.

Über den Finanzstatus im Online-Banking sehen Sie jederzeit aktuell, ob die Auszahlung bereits erfolgt ist. Haben Sie Ihr Girokonto bei der Sparkasse? Dann können Sie sich gern einen Umsatzwecker einstellen und über Push-Nachricht, E-Mail oder SMS über den Buchungseingang auf Ihrem Konto benachrichtigen lassen.

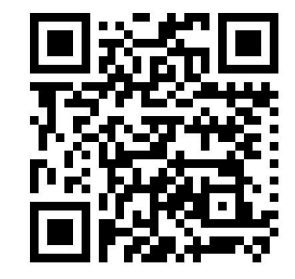